# **Atelier**

# Mise au Point Software pour Cartouche Super-Oric (6)

32768 Couleurs !  *par AndrÈ C.*

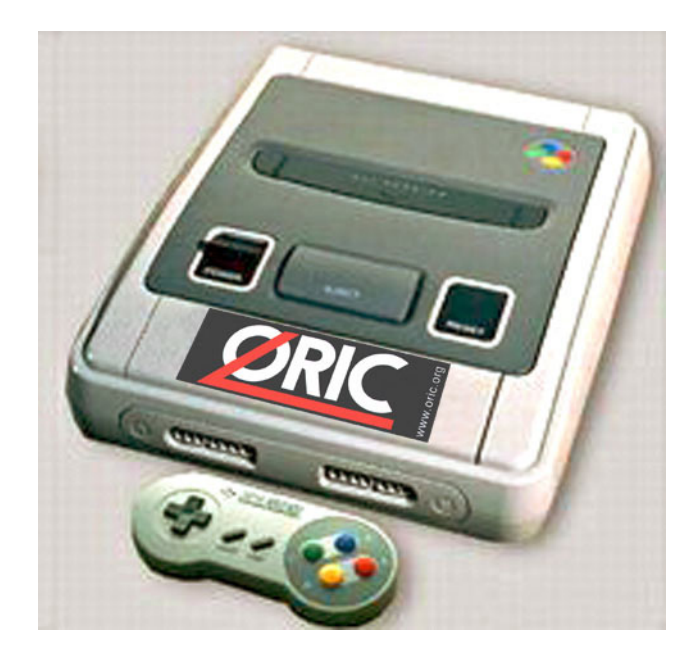

## **VOUS ALLEZ EN VOIR DE TOUTES LES COULEURS !**

Milles regrets pour les personnes qui sont abonnées au Ceo-Mag papier, donc en 'noir et blanc' (en fait en niveaux de gris). A titre exceptionnel, ceux qui le demanderont recevront la version PDF de cet article, afin de pouvoir visualiser les merveilleuses couleurs du Super-Oric autrement quíen gris.

### **LES HUIT COULEURS DE LíORIC**

Comme le montre le programme ci-dessous, les 8 couleurs classiques de l'Oric sont toujours en vigueur et accessibles avec les commandes PAPER et INK. Rien de nouveau sous le soleil à ce niveau. Ce programme devrait être limpide pour vous. Même le sous-programme 1000, ne pose pas de problème. Nous avons déjà vu qu'il s'agit d'une sorte de GET R\$ adapté au joypad du Super-Oric. Líillustration correspondante est sans doute un peu superflue, mais je la donne, car elle constitue une recherche des meilleures combinaisons possibles entre les couleurs pour obtenir un résultat flatteur en couleur et lisible en noir et blanc (il y a encore beaucoup d'utilisateurs d'écran monochrome, sans compter le Ceo-Mag papier).

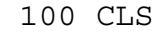

- 110 PRINT@2,3;"NOIR sur CYAN"
- 120 INK 0:PAPER 6
- 130 GOSUB 1000
- 140 PRINT@2,3;"ROUGE sur BLANC"
- 150 INK 1:PAPER 7
- 160 GOSUB 1000
- 170 PRINT@2,3;"VERT sur NOIR "
- 180 INK 2:PAPER 0
- 190 GOSUB 1000
- 200 PRINT@2,3;"JAUNE sur ROUGE"
- 210 INK 3:PAPER 1
- 220 GOSUB 1000
- 230 PRINT@2,3;"BLEU sur JAUNE "
- 240 INK 4:PAPER 3
- 250 GOSUB 1000
- 260 PRINT@2,3;"MAGENTA sur VERT"
- 270 INK 5:PAPER 2
- 280 GOSUB 1000
- 290 PRINT@2,3;"CYAN sur BLEU "
- 300 INK 6:PAPER 4
- 310 GOSUB 1000
- 320 PRINT@2,3;"BLANC sur MAGENTA"
- 330 INK 7:PAPER 5
- 340 GOSUB 1000
- 350 GOTO 100
- 360 END
- 1000 J=0:REPEAT
- 1010 J=USR(0)
- 1020 UNTIL J<>0
- 1030 WAIT 50:RETURN

Comme précédemment, après avoir tapé ce listing sous Euphoric en configuration Atmos, il faut le sauver en AUTO. Puis à l'aide d'un éditeur hexadécimal, il faut concaténer Base2a.bin (Rom 1.1 adaptée Snes) et le fichier .tap obtenu ci-dessus, compléter avec des #00 jusqu'à obtenir une taille totale de #40000 octets (256 Ko), sauver le fichier .swc et enfin le tester avec l'émulateur Snes9x. Reportez-vous aux articles précédents pour avoir plus de détails.

#### **POUR QUELQUES COULEURS DE PLUS...**

Reportez-vous au fameux article de Fabrice (Ceo-Mag 151, pages 14-17) pour avoir plus de détails, notamment si mes propos devaient être quelque peu obscurs.

Le Super-Oric peut afficher 32768 couleurs. Mais seulement 256 couleurs peuvent être 'en service' simultanément. Notez quand même, que dans un même programme, ces 256 couleurs peuvent évoluer. En fait le Super-Oric gère une palette de 256 couleurs et c'est au programmateur de choisir parmi 32768 possibilités, les couleurs qu'il va mettre dans cette palette.

Les couleurs 'en service' peuvent être mises en place de trois manières différentes :

1) En chargeant un fichier 'Palette' à partir de la mÈmoire Flash (CLOADINK,"nom"). Les adresses du fichier 'nom.tap' doivent alors être comprises dans la zone #F800 à #F9FF et iront dans la  $2^e$ banque de 64 Ko. Notez qu'il est possible de ne charger qu'une palette partielle (moins de 256 couleurs). Les adresses doivent alors être ajustées en consÈquence (pour exemple, voir le 3e article de cette série).

2) En utilisant le commande DEFINK n, coul1, coul2, etc. Cette commande permet de définir une ou plusieurs couleurs à partir du numéro 'n' (la palette va de n=0 à n=255). Les valeurs 'coul1' etc. sont un 'WORD' ou paire d'octets. Nous reviendrons la-dessus.

3) En utilisant une méthode mixte (un ou plusieurs CLOADINK et un ou plusieurs DEFINK) selon les besoins du programme. Il n'existe au final qu'une seule 'palette' de 256 couleurs en même temps. Mais ces couleurs peuvent être modifiées à tout moment.

#### **DEUX PETITES PRECISIONS**

1) La commande PAPER agit sur la couleur n°0 de la palette de 256 couleurs et y place un 'WORD' correspondant à l'une des 8 couleurs standard de l'Oric. La commande INK fait de même avec la couleur n°1. Comme nous allons le voir la couleur noire (couleur 0 de l'Oric classique) est définie par le 'WORD' #0000 et la couleur blanche (couleur 7 de l'Oric classique) est définie par le 'WORD' #7FFF. Il y a donc équivalence entre PAPER0 et DEFINK 0,#0000 ou PAPER7 et DEFINK 0,#7FFF. De même, il a équivalence entre INK0 et DEFINK 1,#0000 ou INK7 et DEFINK 1,#7FFF.

2) Les 256 couleurs de la palette servent aussi bien pour l'écran Texte que pour l'écran Hires. Par exemple, en mode Lores0, les 32 premières couleurs PEUVENT être utilisées par l'écran Texte. Je dis 'peuvent' car si on s'en tient à PAPER et INK, seules les deux premières couleurs sont alors utilisÈes. Si on veut afficher du texte sur un fond Hires, par exemple, il faut savoir exactement

ROUGE sur BLANC

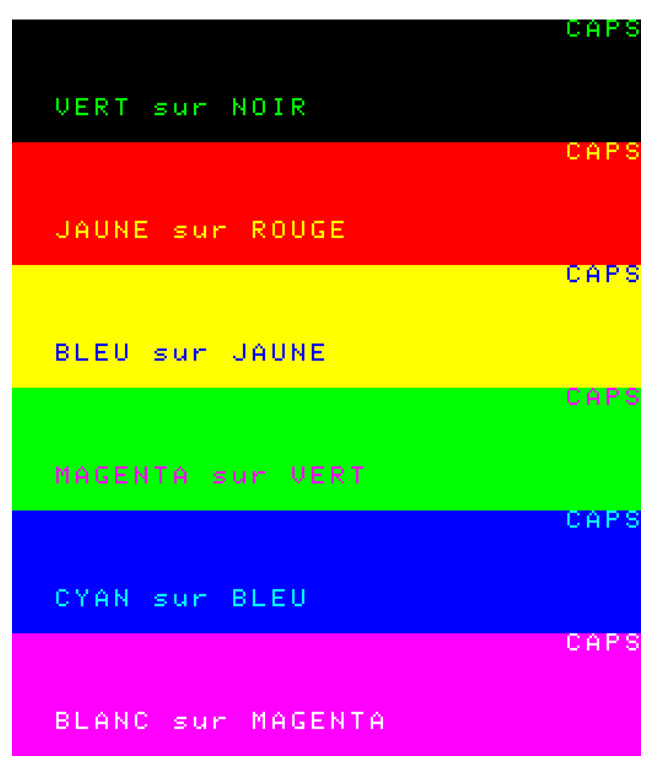

ce qu'on fait. Nous en avons déjà parlé et nous y reviendrons probablement.

# **DEFINITION DES COULEURS SUPER-ORIC**

Il existe plusieurs systèmes numériques pour coder les couleurs. Nous sommes habitués par exemple au système 'RVB' où chaque couleur est représentée par trois octets. Chacun de ces 3 octets définit le niveau respectif des composantes Rouge, Verte et Bleue de cette couleur. Par exemple la valeur #FF8000 représente un orange.

Dans la Snes (et donc le Super-Oric), pour Èconomiser les ressources, deux octets sont utilisÈs au lieu de trois pour définir chacune des 32768 couleurs. Chaque composante est donc définie sur 5 bits au lieu de 8. En consÈquence, dans ces deux octets, seuls 15 bits sont utilisés. Si on note par ërí, ëví, et ëbí les bits utilisÈs pour dÈfinir le niveau des composantes Rouge, Verte et Bleue, la structure du 'WORD' définissant chaque couleur est la suivante :

0 b b b b b v v v v r r r r r Remarquez que le bit de poids fort, non utilisÈ, est mis à zéro par défaut.

Les couleurs classiques de l'Oric sont représentées par les valeurs suivantes :

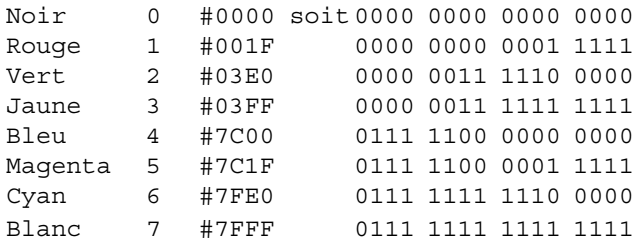

Nous avons de la chance, que par soucis de compatibilité avec la Rom 1.1 classique Fabrice ait conservé les commandes PAPER et INK, qui dans un grand nombre de cas suffisent. INK 5 est quand même plus simple que DEFINK 1,#7C1F!

# **OUELOUES TENTATIVES**

Vous me direz que 32768 couleurs, c'est bien beau, mais en pratique, il faut s'y retrouver ! Dans un premier temps, à l'aide de la formule magique '0 bbb bbv vvvr rrrr', j'ai bricolé quelques couleurs 'pour voir'. J'ai ainsi obtenu les couleurs Orange #021F, Vert pomme#03F0, Fushia #3C1F, Jaune d'Or #1A9F, Violet 7C0F, Gris foncé #4210, Vert foncé #0300, Gris clair #6318, Saumon #1E3D et Gris très clair #6B5A. Le listing ci-après indique comment afficher ces couleurs et la figure qui suit montre les résultats.

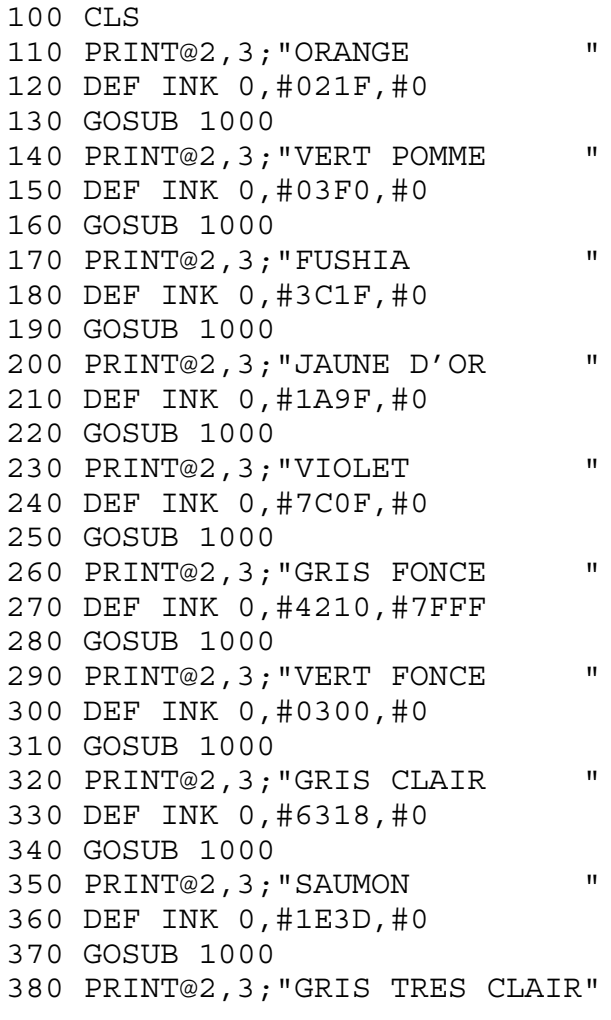

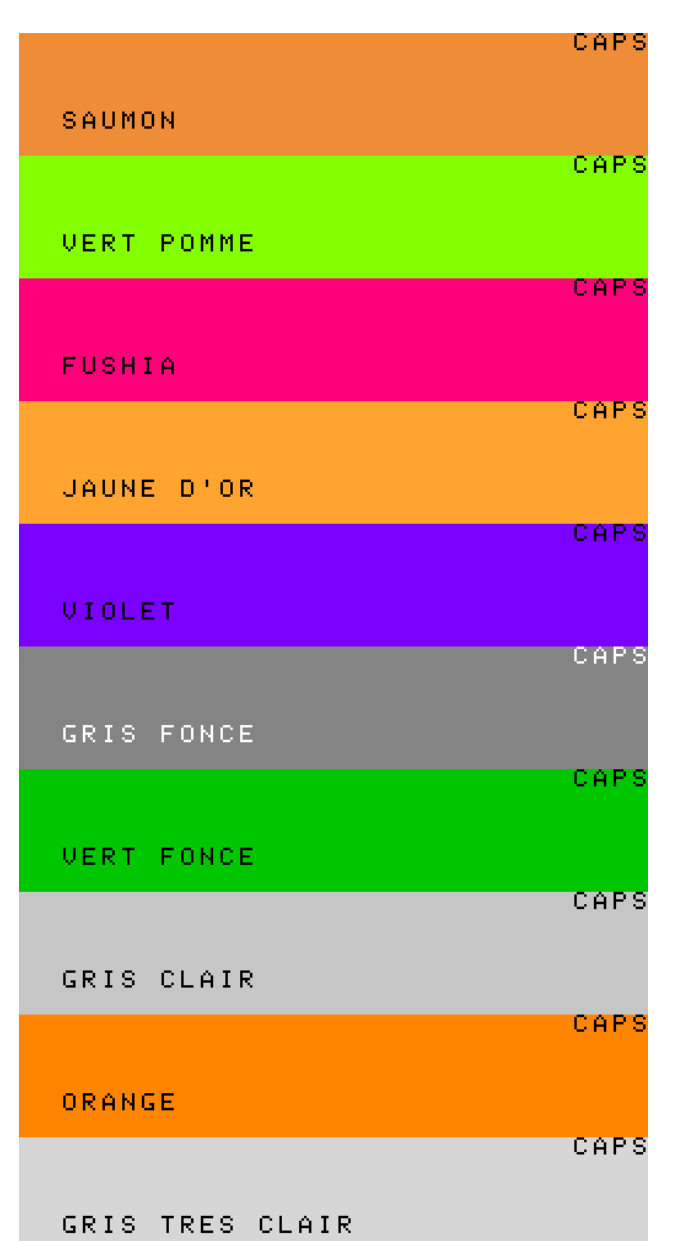

```
390 DEF INK 0, #6B5A, #0
400 GOSUB 1000
410 GOTO 100
420 END
1000 J=0:REPEAT1010 J=USR(0)1020 UNTIL J<>0
1030 WAIT 50:RETURN
```
Pour terminer ce chapitre des couleurs Super-Oric, nous verrons la prochaine fois un petit programme Oric très simple, permettant de convertir les valeurs RVB (3 octets) en valeurs Super-Oric (2 octets). Nous en profiterons pour 'créer' quelques couleurs dans différentes familles (Beige, Bleu, Caca d'oie, Cyan, Fushia, Gris, Jaune, Lilas, Magenta, Marron, Mauve, Orange, Rose, Rouge, Saumon, Vert, Violet...). à bientôt...